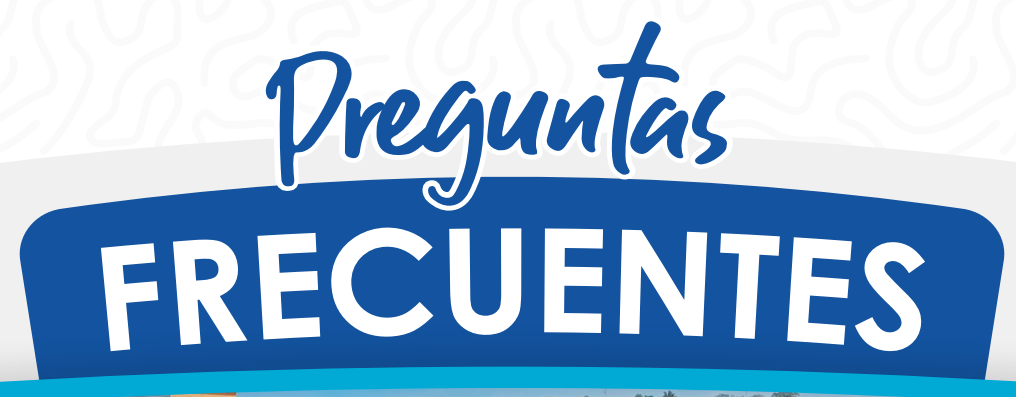

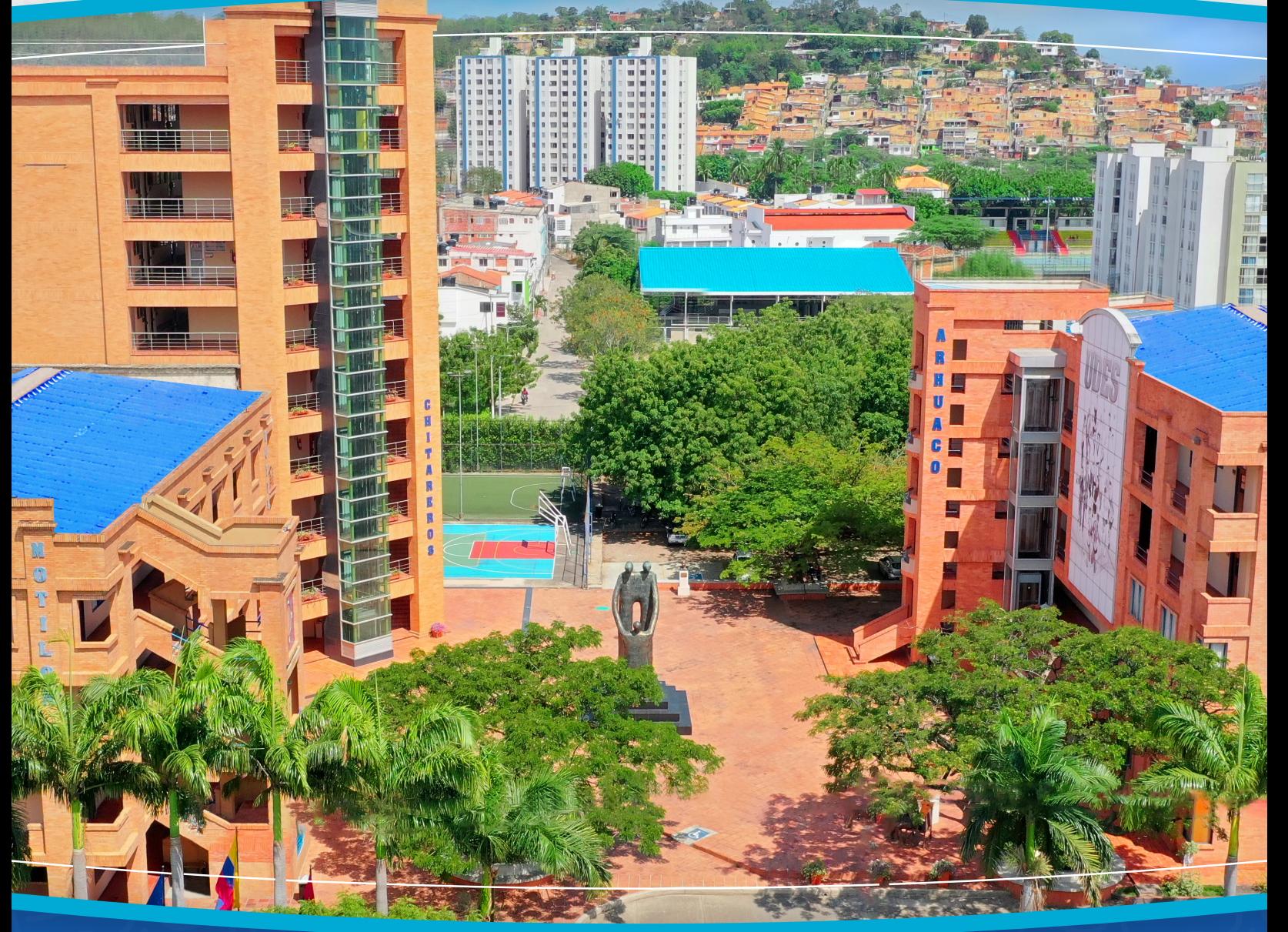

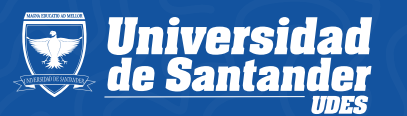

VIGILADA MINEDUCACIÓN | SNIES 2832

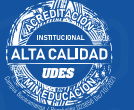

**Atención al Estudiante**

**02**

## ¿Qué trámite debe realizar el estudiante<br>para la **devolución** para la *devolución* <sup>o</sup> *congelación* de dinero?

En la *Universidad de Santander* las devoluciones y congelaciones de dinero se deben realizar a través del siguiente URL del aplicativo CASOS **CAE:** *https://atencionestudiante.u*

*des.edu.co/general/Solicitud. aspx*

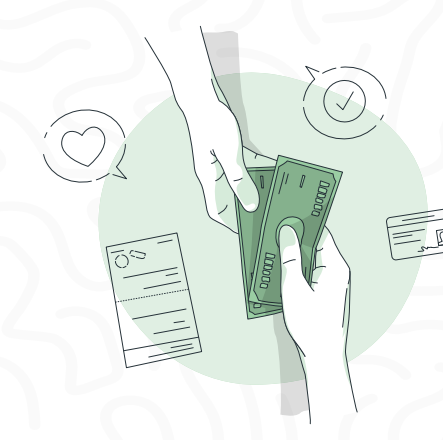

## ¿Quién revisa las<br>solicitudes de *solicitudes de*  congelación?

El *Comité de Asuntos Estudiantiles y Financieros* se encarga de analizar, autorizar o negar las solicitudes radicadas en el aplicativo de casos CAE.

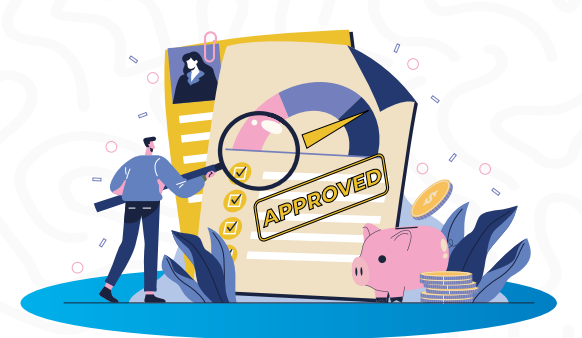

¿Qué porcentaje de dinero reintegra *la*  **Universidad** valor cancelado por la *matrícula* si el estudiante ni puede<br>estudiar en el *semestre lectivo*?

La Institución realizará la devolución de un porcentaje *(70%)* si radica la solicitud una semana antes de iniciar las<br>**actividades académicas.** *actividades académicas.* (Capítulo 7, artículo 65, numeral 4).

Enlace para radicar una solicitud de devolución o congelación:

*https://atencionestudiant e.udes.edu.co/general/Sol icitud.aspx*

Consulte el Reglamento Académico para mayor información, en el siguiente enlace:

*https://atencionestudiant e.udes.edu.co/general/Sol icitud.aspx*

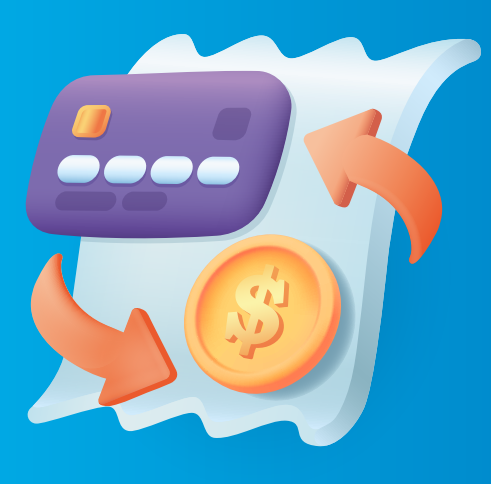

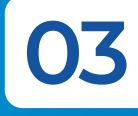

## **04** ¿LaInstitución devuelve los valores consignados por supletorios *habilitaciones?*

La Universidad no devuelve dineros por estos conceptos ya que corresponden a derechos pecuniarios. Ver Reglamento Académico en el siguiente enlace:

*https://udes.edu.co/images/l a\_universidad/documentos/ REGLAMENTO\_ACADEMICO\_ 2014.pdf*

**Artículo 66° :** Ningún estudiante, una vez haya legalizado su matrícula, tendrá derecho a la devolución del dinero pagado por concepto de otros derechos pecuniarios diferentes a la matrícula.

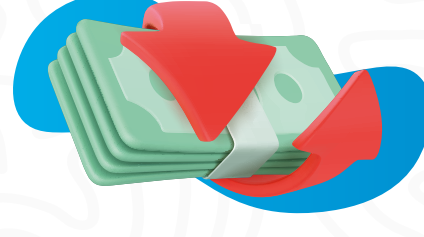

## **05** ¿Qué se debe realizar para solicitar *congelamiento* del valor pago?

La institución realiza la congelación de un porcentaje de acuerdo a los lineamientos que estipula el Reglamento Académico y Estudiantil.

Favor dar clic al link del Reglamento Académico y Estudiantil (Capítulo 7, **artículo 66**):

**https://www.udes.edu.co/la-u niversidad/estatutos-reglame ntos-y-politicas**

Enlace para radicar una solicitud de devolución o congelación en el aplicativo de casos CAE:

**https://atencionestudiante.u des.edu.co/general/Solicitud. aspx**

Si un estudiante se<br>*matricula* en un *matricula* programa que no abre ¿Qué sucede con el *dinero cancelado* en la matrícula?

La institución realiza la devolución del cien por ciento (100%) de valor pagado por derechos de matrícula o el abono que efectuó para estudiar el programa en mención.

Si el estudiante decide matricular en *otro programa académico,* el director y/o coordinador del programa solicita a la jefatura y/o coordinación de Crédito y Cartera para su trámite correspondiente y así sea trasladado el dinero para el programa mencionado a fin de legalizar la matrícula financiera.

Si el estudiante no desea matricular en otro programa académico es necesario radicar oficio o *enviar correo electrónico* al director y/o coordinador de programa académico para que él a su vez emita concepto, autorización y envío del requerimiento a la jefatura y/o coordinación de Crédito y Cartera, quienes, a su vez, realizan el trámite correspondiente con el subproceso de Tesorería.

# **07** ¿Qué tipo de *solicitudes* puedo realizar en el aplicativo de casos *CAE*?

- **Devolución** Mayor valor pagado.
- **Congelar** valor pago de **matrícula.**
- **Congelar** y/o devolución del valor pagado de matrícula.
- **Devolución** y/o congelación valor pagado curso de **idiomas.**
- **Devolución** y/o congelación valor pagado curso de **informática.**
- **Congelar** por un mayor tiempo el dinero que se encuentra congelado a favor del estudiante y está próximo a **vencer.**
- **Devolución** valor pagado de un curso **intersemestral.**
- **Devolución** y/o congelar valor pagado para cursar los niveles preparatorios **(Programa de Derecho).**
- **Devolución** dineros congelados.
- **Devolución** valor pagado de inscripción.
- **Devolución** y/o congelación valor pagado por **créditos** adicionales.
- **Transferencia** de valores congelados a favor del estudiante.

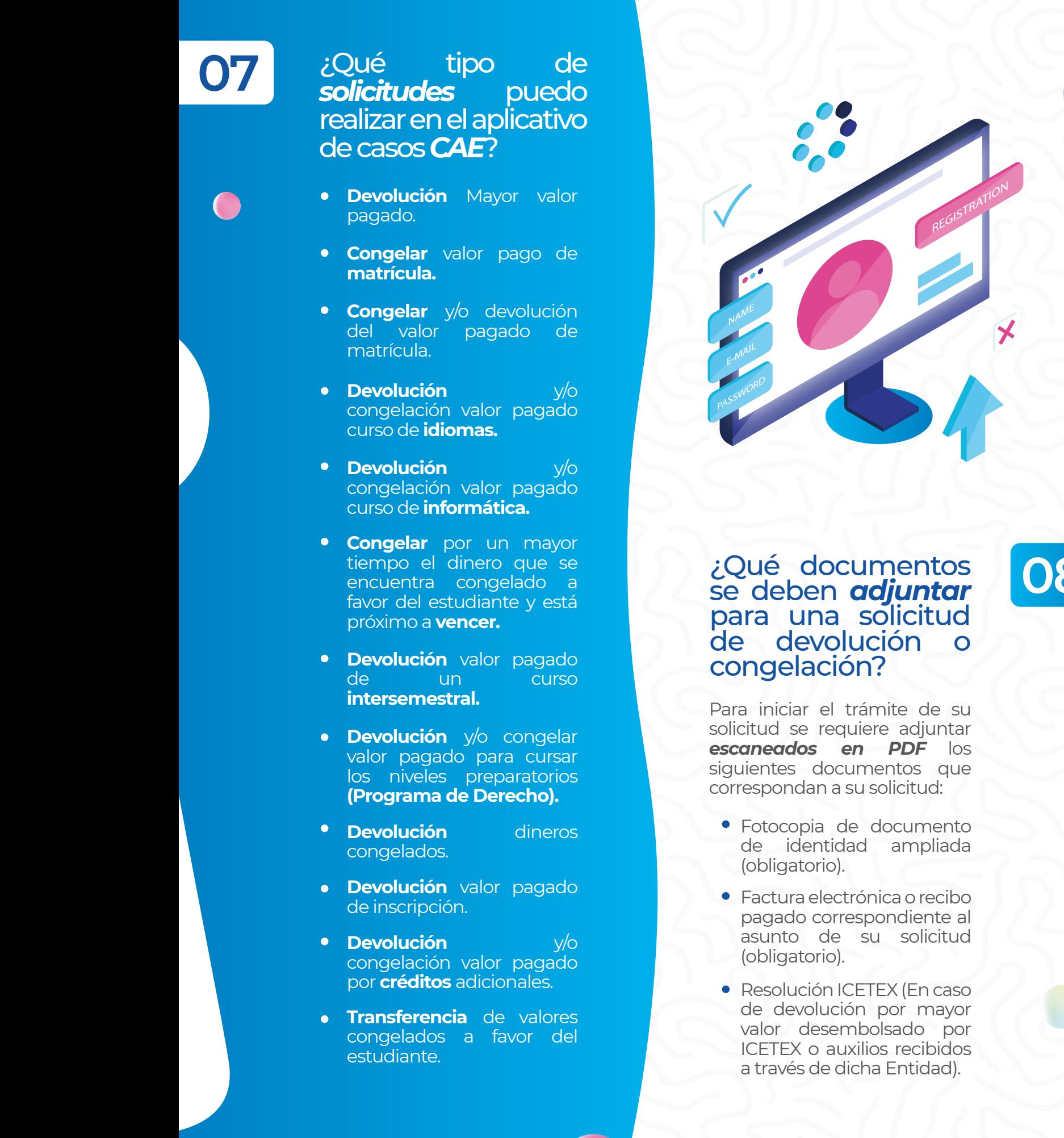

## **08** ¿Qué documentos para una solicitud de devolución o congelación?

Para iniciar el trámite de su solicitud se requiere adjuntar *escaneados en PDF* los siguientes documentos que

- Fotocopia de documento de identidad ampliada (obligatorio).
- Factura electrónica o recibo pagado correspondiente al asunto de su solicitud (obligatorio).
- Resolución ICETEX (En caso de devolución por mayor valor desembolsado por ICETEX o auxilios recibidos a través de dicha Entidad).
- Fotocopia de epicrisis si presenta problemas de salud.
- Cancelación del semestre académico a través de la plataforma génesis, anexando evidencia.

#### Link:

#### **https://drive.google.com/file/ d/1rFcR65Rf2K3FiqAxM5O5TJ MOU3Q1s-oW/view**

- Si la devolución requiere que sea a un tercero, en el caso de menores de edad, es necesario anexar carta especificando nombre completo del tercero, *fotocopia de cédula,* este documento debe emitirse por parte del estudiante con su respectiva firma, de lo contrario no es posible aprobar el respectivo desembolso.
- Si el asunto es por cruce de horarios adjuntar horario activo.

Si desea adjuntar otro documento para que sea estudiado por el *Comité de Asuntos Estudiantiles* debe escanear y adjuntar.

# **09** ¿Cómo puede hacer uso un *estudiante* de dinero *congelado*?

El estudiante debe enviar la solicitud a través de correo electrónico a la oficina de crédito y cartera *cajacyc@udes.edu.co* al momento que requiera utilizar el valor congelado, adjuntando su documento de identidad y recibo de pago del servicio que desee legalizar. Recuerde que un dinero congelado estará vigente durante los dos (2) siguientes periodos académicos, plazo máximo que se otorga a partir del cual *expira la congelación.* (Capítulo 7, articulo 65, numeral 3)

## ¿En qué casos se puede solicitar la congelación del *valor pagado* por los cursos de informática *e idiomas*?

En los siguientes casos puede radicar su solicitud de congelación *en Aplicativo* de Casos CAE:

- Cuando el grupo en el que matriculó se cierre por diferentes situaciones institucionales.
- Cuando se cruzan los horarios de los cursos de informática e idiomas con las asignaturas del plan de estudio.
- Cuando se cruzan los horarios de los cursos de idiomas e informática con el horario laboral (en este sentido solicite congelar en el link de los casos CAE adjuntando certificación laboral y pago de seguridad social.
- Cuando ha realizado matrícula financiera y académica después de la fecha del inicio del semestre y no encuentre cupo disponible para matricular los cursos.

Radicando en el link Aplicativo de casos CAE: **https://atencionestudiante.u des.edu.co/general/Solicitud. aspx**

¿Qué porcentaje de dinero reintegra la<br>**Universidad del Universidad** *valor cancelado* por la matrícula si el estudiante ni puede estudiar en el semestre lectivo?

**11**

Si aún no ha matriculado el curso de informática e idiomas, radique su solicitud en el enlace:

**https://atencionestudiante.u des.edu.co/general/Solicitud. aspx** siempre y cuando se encuentre en el tiempo estipulado para la misma (primeros quince días hábiles).

Radicando en el link Aplicativo de casos CAE:

**https://atencionestudiante.u des.edu.co/general/Solicitud. aspx**

Ningún estudiante, una vez haya *legalizado su matrícula* e iniciada la segunda semana de los cursos del semestre académico, tendrá derecho a la devolución y/o congelación del dinero pagado por concepto de cursos de informática e idiomas.

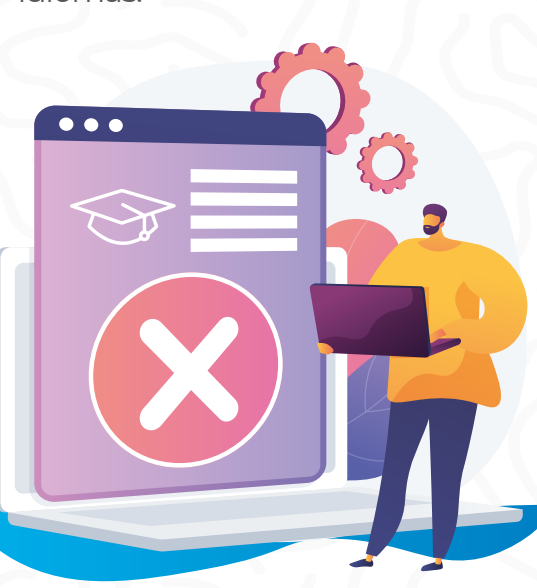

# **12** ¿En qué fecha puede un estudiante solicitar *un descuento?*

Ingresando al *link del calendario* académico de cada campus podrá conocer las fechas del trámite de descuentos.

*s.edu.co/matriculas-y-nota s/calendario-academico*

*UDES Cúcuta: https://udes.edu.co/imag es/micrositios/registro-co ntrol/calendario-academi co%202023.pdf*

#### *UDES Valledupar: https://valledupar.udes.e du.co/matriculas-y-notas/ calendario-academico*

### ¿A *qué tipo* de descuentos aplicar un estudiante?

Ingresando al enlace *https://www.udes.edu.co/ma triculas-y-notas/243-descuen* **tos-en-matriculas** podrá encontrar el Acuerdo 011 del Consejo Superior donde podrán consultar las becas y *UDES Bucaramanga:* descuentos UDES a aplicar. *https://bucaramanga.ude*

# ¿Cómo *tramitar* un *descuento?* **14**

**13**

Ingresando al *aplicativo de Génesis* con su clave y usuario, dando clic al logo de "Descuentos" y completando los datos personales, adjuntando los documentos requeridos según el tipo de solicitud, cada uno escaneado en PDF.cada uno escaneado en PDF.

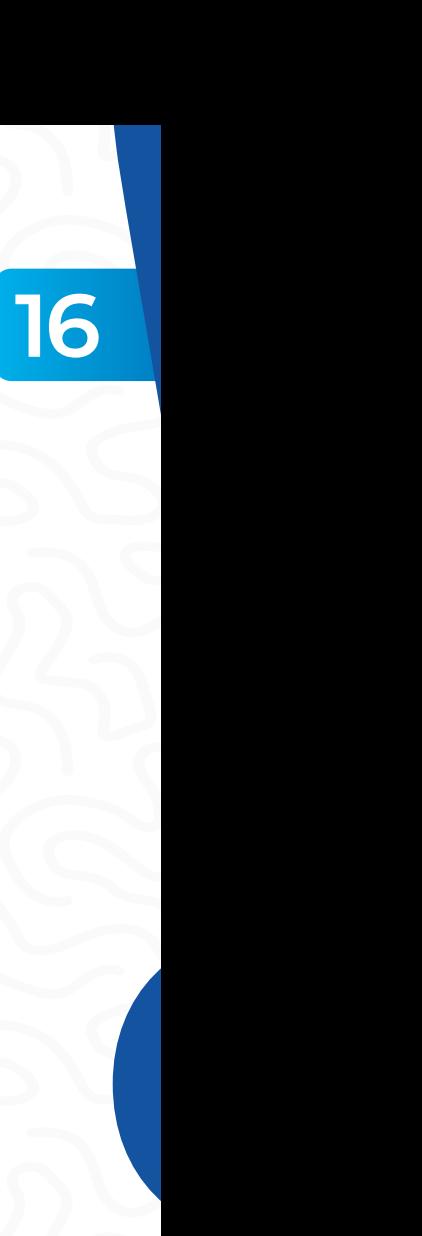

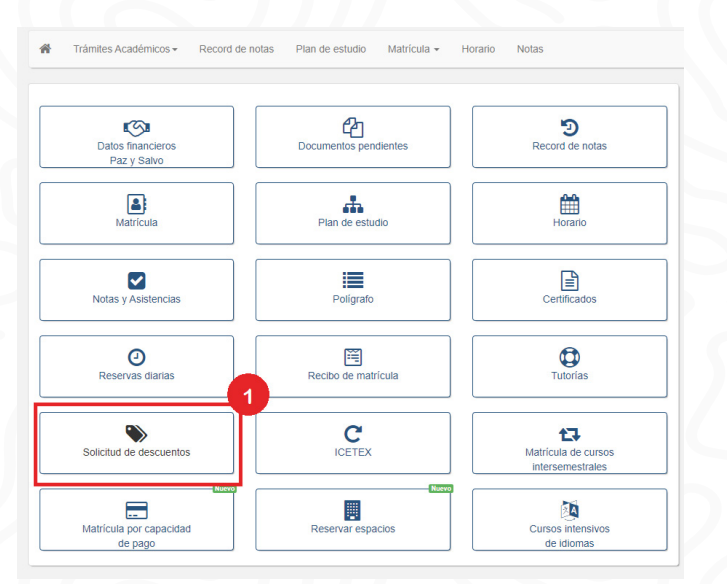

### **15** ¿Se obtiene un descuento hacer *80 horas* de apoyo al programa académico?

No, las 80 horas es un requisito a cumplir para aplicar a ciertos descuentos, no genera un descuento adicional. Los descuentos vigentes están publicados en el acuerdo 011 de Becas y descuentos, el cual puede consultar en el enlace: *https://udes.edu.co/images/ micrositios/atencion-estudia nte/2022/AcuerdoNo.011-Desc uentos-y-becas-2022B.pdf*

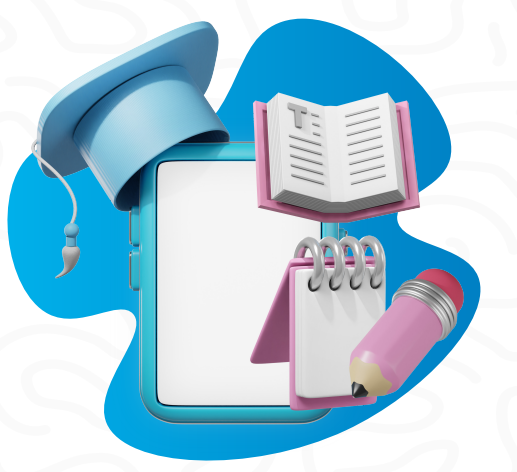

¿Un estudiante<br>puede presentar presentar certificación laboral<br>para aplicar al para aplicar al<br>**descuento** y con este *descuento* y con este requisito cumplir con el requisito de las *80 horas* de apoyo?

Sí, el estudiante debe presentar certificado laboral vigente o pago de la seguridad social al subproceso de Atención al Estudiante para realizar su respectiva validación, esta deberá enviarla al *correo electrónico del subproceso* o entregarla de manera física. Una vez validad le será entregada el documento cumplimiento horas de apoyo.

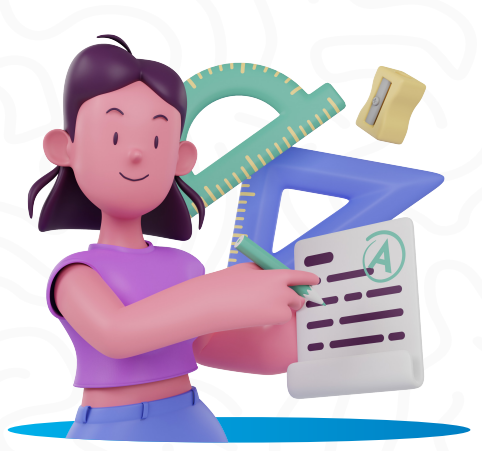

### ¿Cómo puede solicitar un estudiante antiguo, *reserva* de *cupo?*

El estudiante debe remitirse a la Dirección y/o Coordinación del *programa académico*, para llevar carta donde informe la no continuidad en la carrera por el siguiente período académico.

# **17**

**19**

Realicé matrícula académica y me<br>sobraron **créditos,** sobraron *créditos,* ¿cómo requiero la congelación y/o *devolución* del valor que corresponde?

Los créditos académicos no matriculados no tienen trámite de devolución y/o congelación, dado que, el estudiante legaliza su *matrícula financiera* por semestre, mas no, por cantidad de créditos a matricular.

### ¿Cuándo se realizan las *inducciones*  a *estudiantes* nuevos?

Las inducciones se realizan una semana antes de iniciar las actividades académicas de cada semestre. *(Ver calendario académico)* UDES Bucaramanga *https://www.udes.edu.co/mat riculas-y-notas/241-calenda rio-academico* UDES Cúcuta Matrículas y Notas Universidad de Santander - UDES Cúcuta UDES Valledupar https://valledupar.udes.edu .co/calendario-academico

#### ¿Qué proceso debe realizar un *estudiante*  para *reintegrarse* a la universidad?

**20**

**21**

Ingrese al aplicativo génesis, en la parte superior de la página de clic en la sección "trámites académicos" y seleccione la opción *"readmisión".* Una vez la dirección del programa autorice la readmisión, en los próximos días el estudiante podrá *descargar el recibo* de matrículas.

Si *una persona* desea ingresara la universidad ¿Cómo *inscribe* a un programa académico?

*Ingrese a la página web* de *1.* Universidad **www.udes.edu.co** y de clic sobre el *"inscripciones"* ubicado en el menú superior.

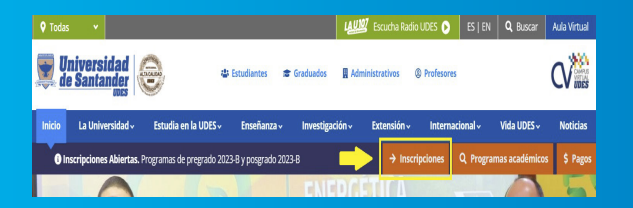

Luego seleccione el campus *2.*al cuál *desea ingresar* a estudiar.

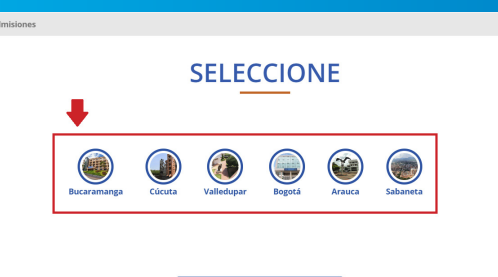

De clic sobre el *botón iniciar* **3.** de acuerdo al tipo de programa al cual desea inscribirse.

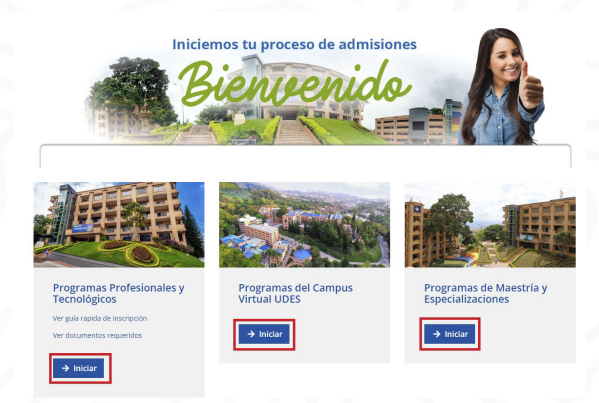

Finalmente diligencie el **4.** *formulario y continúe* con el proceso de inscripción.

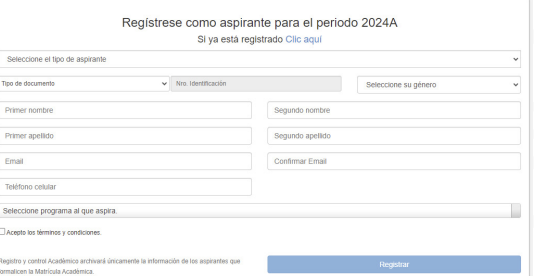

- *UDES Cúcuta:*  $\bullet$ *https://cucuta.udes.edu.c o/matriculas-y-notas/cale ndario-academico*
	- *UDES Valledupar: https://valledupar.udes.e du.co/matriculas-y-notas/ calendario-academico*

Si un profesor no ha registrado notas en *Génesis,* ¿A dónde debe *dirigirse* el estudiante?

**23**

Para este tipo de inquietudes el estudiante debe *comunicarse*  con el director de su respectivo *programa.*

# **22**

### ¿En qué fechas se puede *incluir* o *cancelar* asignaturas?

Ingresando al Calendario Académico podrá consultar las fechas *estipuladas por la Universidad* para inclusión y/o cancelación de asignaturas. A continuación, se relacionan los enlaces, por campus, para que acceda al calendario:

*UDES Bucaramanga: https://www.udes.edu.co/ matriculas-y-notas/241-c alendario-academico*

¿Cuántas horas se deben cumplir con cursos de bienestar institucional *durante el estudio* del programa académico en el cual se está inscrito?

- Todos los estudiantes de programas profesionales deben realizar *160 horas* de Bienestar Institucional de su programa académico.
- Para los estudiantes de programas tecnológicos deben realizar *84 horas* de Bienestar Institucional.

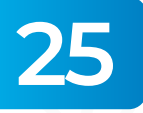

**24**

¿Dónde se puede *solicitar certificados*  de estudios?

- A través del aplicativo Génesis: puede generar *constancia de estudio*, de cursó y aprobó, certificado de notas (se puede solicitar, más no descargar), horario de clase por asignatura.
- Ante Registro y *Control Académico:* terminación de materias, certificado de notas, buena conducta, graduados, solicitud de visas, promedio, prácticas, entre otras.

# ¿Cómo se *pagan créditos* adicionales?

Radicando una solicitud al director y/o *coordinador del programa académico,* quien es la persona que revisa y/o autoriza de acuerdo al promedio académico (igual o superior a *3,5*).

**26**

#### ¿Cómo se solicita plazo en el pago de *la matrícula* ordinaria? **27**

Debe solicitar mediante *comunicación* escrita o enviar a través de *correo electrónico al subproceso* de Crédito y Cartera, *creditoycartera@udes.edu.co*  por lo menos, tres (3) días hábiles antes del vencimiento de la fecha estipulada en el recibo de matrícula, describiendo el motivo y la nueva fecha a pagar.

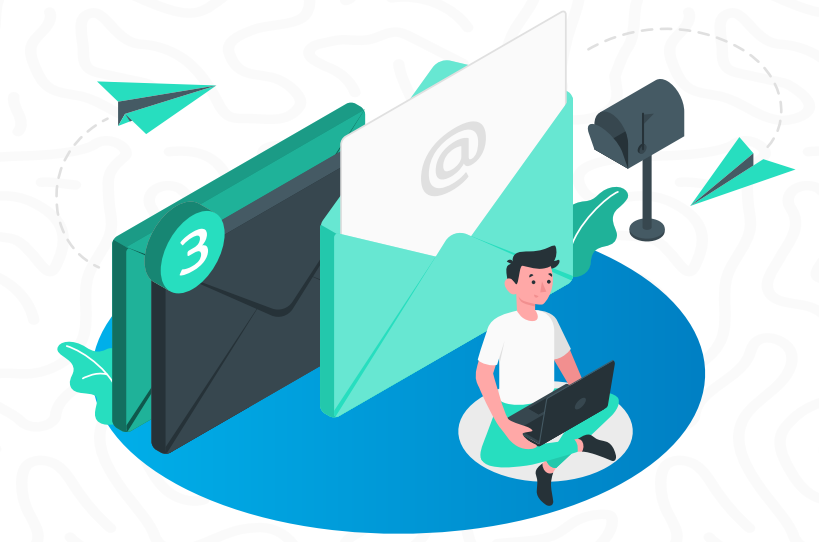

**28**

¿Dónde *se puede* obtener información *sobre movilidad académica* Nacional e internacional?

Ingrese a los enlaces relacionados a continuación, de acuerdo al campus en el que estudia o directamente en la oficina de Relaciones Internacionales.

- *UDES Cúcuta: https://www.udes.edu.co/ internacionalizacion*
- *UDES Bucaramanga: https://bucaramanga.ud es.edu.co/internacional*
- *UDES Valledupar: https://valledupar.udes.e du.co/internacional*

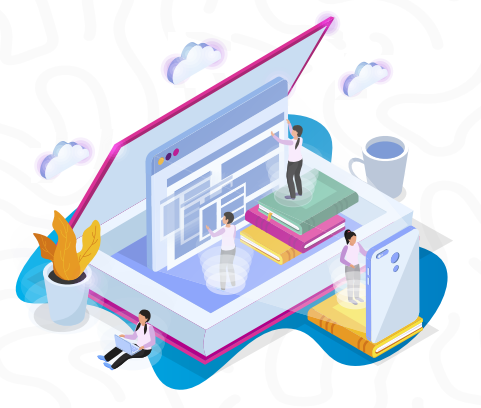

# ¿Dónde se *puede* registrar una queja *(PQRSF)* ?

**29**

Para registrar una PQRSF debe ingresar en el siguiente enlace *https://www.kawak.com.co/u des/pars/pars\_form.php* diligenciar el formulario que se presenta. También puede acceder desde la página institucional de la Universidad *(https://udes.edu.co/)*, por el menú "Servicios" ubicado en el lateral derecho de la página, y desplácese hacia abajo y seleccione la opción *"PQRSF: SGC-VAF".*

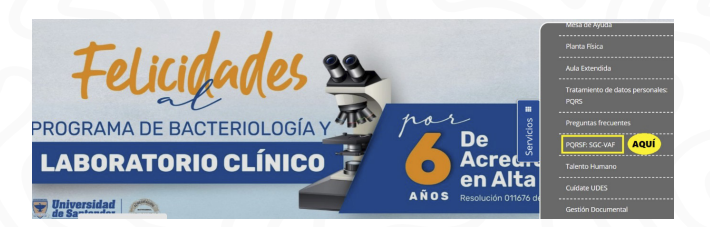

**31**

### ¿Dónde se pueden entregar los objetos perdidos que *se encuentran* en el campus, y donde se pueden reclamar?

La oficina de Atención al Estudiante en campus Bucaramanga y Valledupar son los encargados de recepcionar los *objetos* que se encuentran los estudiantes y de realizar la entrega formal de los mismos a sus dueños. En el *campus Cúcuta,* la oficina de Logística y Activos Fijos se encarga de esta actividad.

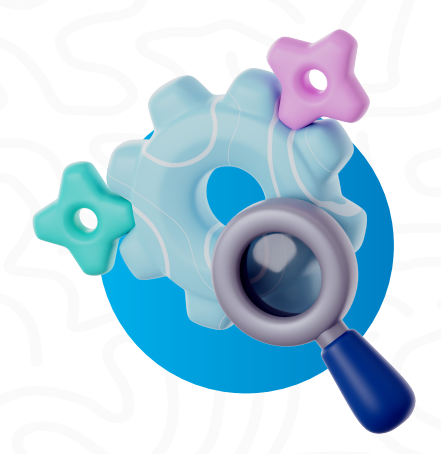

¿Cómo se puede *solicitar* un espacio de la *institución*, para realizar una actividad?

Debe enviar un *correo electrónico* con datos personales de quienes requieren el espacio, a la oficina de Logística, *logistica@udes.edu.co*  solicitando autorización, objetivo, fecha y hora.

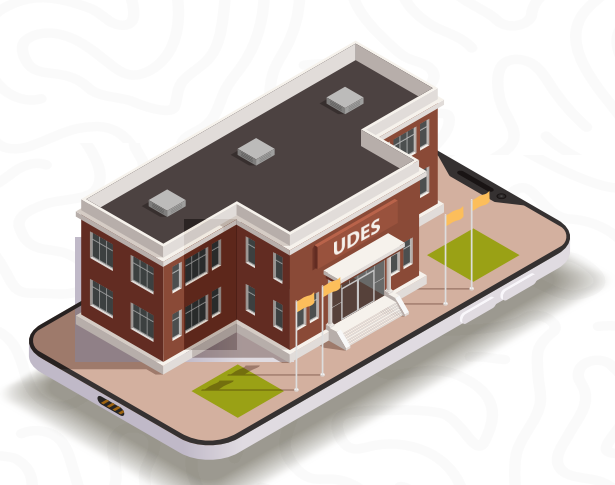

# **32** ¿Cómo se obtiene el *carné estudiantil*?

#### *Campus Bucaramanga:*

El subproceso de Atención al Estudiante *brinda la orientación* al estudiante informando la ubicación de la oficina correspondiente que está realizando el trámite de toma de foto y entrega de carné.

#### **• Campus Cúcuta** *Valledupar:*

Los estudiantes *envían correo electrónico* a Jefatura TIC, adjuntando foto, nombres y apellidos del estudiante, número de documento identidad sin puntos y código completo.

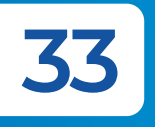

¿Cuál es la *ruta del* servicio de transporte de la UDES, *campus Bucaramanga*?

## **RUTA BUS UDES** Calle 56 # 32-93<br>Edition Megaly)

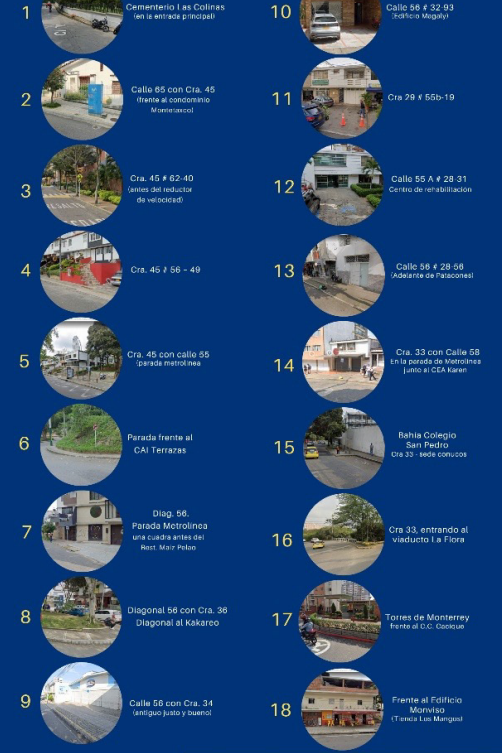

#### **Campus Bucaramanga:**

*Ruta:* el bus parte desde el paradero del Campus, baja por la carretera antigua, toma a la derecha por el barrio Floresta (paradero oficial) Terraza (paradero oficial Carrera 45 con 63 y la segunda parada en la carrera *45 con 54* ,pasa por el CAI, bajando por la calle 56 (paradero oficial) y también realiza una parada en la calle 57 esquina, de ahí toma la carrera 33, (paradero oficinal) pasa por el puente la flora y hace la parada al frente del Centro Comercial el Cacique,

(apartamentos Torres de Monterrey, baja nuevamente a tomar la carretera antigua haciendo otra parada al frente del condominio , sigue derecho y sube por la vía a las colinas hasta llegar nuevamente a la Universidad de Santander.

Los Campus Cúcuta *Valledupar no ofrecen servicio transporte UDES, debido a la cercanía de los Campus.*

Si tiene alguna inquietud, puede comunicarse con el subproceso de Logística, en el campus Bucaramanga, a las extensiones 1620, 1051 0 1052 o al correo electrónico *logistica@udes.edu.co* .

#### ¿Dónde se puede descargar el carné de *la póliza* de seguro estudiantil?

**34**

El subproceso de Atención al Estudiante *enviará semestralmente* al correo institucional de cada estudiante la información correspondiente a l*a póliza estudiantil,* la cual se enuncia a continuación:

- Puntos de salud a donde<br>dirigirse **en caso** de dirigirse *en caso* de cualquier eventualidad.
- Beneficios de la *póliza estudiantil.*

 $\bullet$ Como descargar su *carnet de póliza.*

Seguido, deberá devolverse **3.** una pantalla en el navegador *(NO REALIZA CAMBIO CONTRASEÑA).*

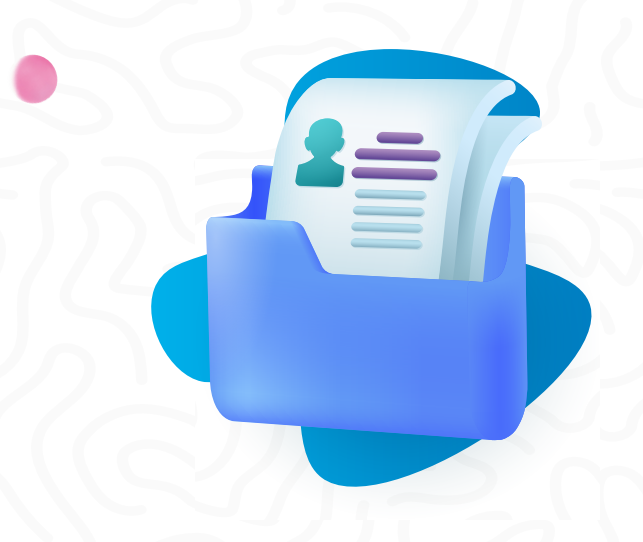

*El estudiante debe realizar los siguientes pasos:*

- **1.** Descargue el carné de la póliza en le siguiente enlace: *https://impresioncarnetap .segurosdelestado.com/Im presionCarnetAP/LogIn.as px*
- 2. Ingrese el número de cédula en *usuario* y *password.*

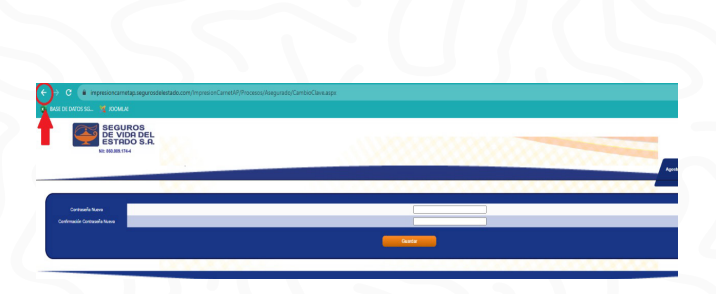

- 4. Ingrese nuevamente con su *número de documento* en usuario y contraseña.
- nuevamente el *número de cédula* y en la siguiente *pantalla* podrá generar el nuevamente y cambiar contraseña. **5.**

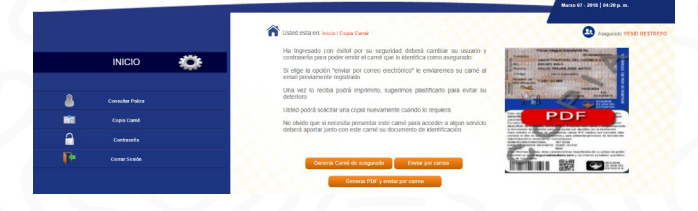

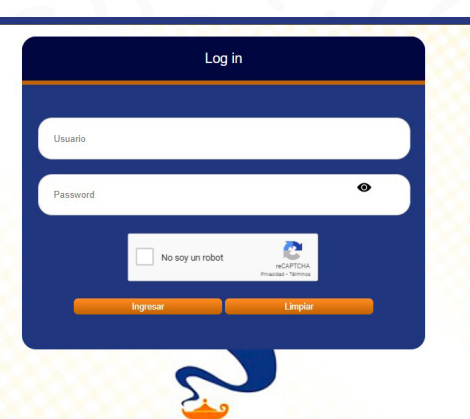

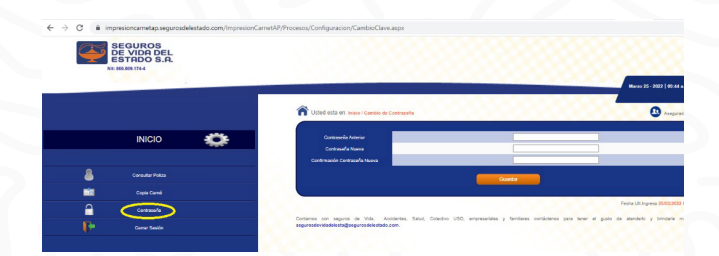

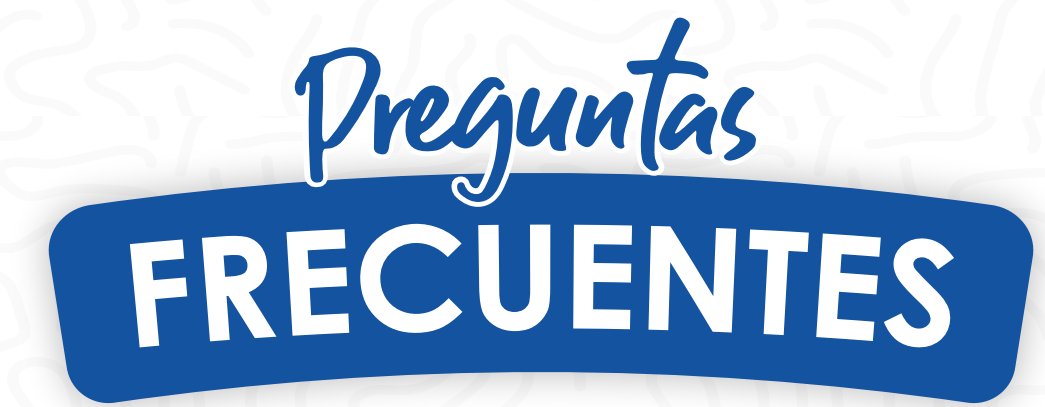

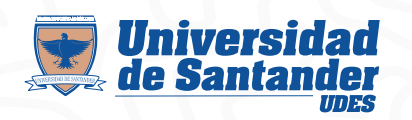

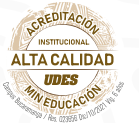

**Atención al Estudiante**

VIGILADA MINEDUCACIÓN | SNIES 2832